## View Results from the Student Feedback Survey in EvaluationKit

There are two ways to view results from the student feedback surveys:

- 1. Standard Report
- 2. Custom Report

## 1. Standard Report

After logging in to EvaluationKit, click on "Results" at the top of the page.

| EvaluationKIT Home       | Results - Custom Question Surveys | Attach Surveys to Projects | Instructor - Kit Murphy - ? |
|--------------------------|-----------------------------------|----------------------------|-----------------------------|
| Project Results          |                                   |                            | My Active Surveys           |
| Fall 2020 Demo Courses   |                                   |                            |                             |
| DEMO101                  | EvaluationKit Demo Course         | 1941196                    | My Surveys 🔶                |
| Summer 2020 Demo Courses |                                   |                            |                             |
| DEMO101                  | EvaluationKit Demo Course         | 1941196                    | Response Rate Tracker       |
|                          |                                   |                            | No Project Found            |

© 2020 Watermark Insights, LLC. All rights reserved. Terms & Conditions Privacy Policy Accessibility Policy

In the drop-down menu, select "Project Results" or "Instructor Results." These are slightly different routes to the same results. This tutorial will demonstrate "Project Results."

| EvaluationKIT <sub>Home</sub> | Results - Custom Question Surveys                | Attach Surveys to Projects                        | Instructor - Christopher Murphy - ? |
|-------------------------------|--------------------------------------------------|---------------------------------------------------|-------------------------------------|
| Project Results               | Response Rate Tracker Project Results            |                                                   | My Active Surveys                   |
| Fall 2020 Demo Courses        | Instructor Results<br>Report Builder             |                                                   |                                     |
| DEMO101                       | Results Feedback se                              | 1941196                                           | My Surveys 🗲                        |
| Summer 2020 Demo Courses      | Canvas Gradebook Update                          |                                                   |                                     |
| DEMO101                       | EvaluationKit Demo Course                        | 1941196                                           | Response Rate Tracker               |
|                               |                                                  |                                                   | No Project Found                    |
|                               |                                                  |                                                   |                                     |
|                               |                                                  |                                                   |                                     |
|                               |                                                  |                                                   |                                     |
|                               |                                                  |                                                   |                                     |
|                               |                                                  |                                                   |                                     |
|                               |                                                  |                                                   |                                     |
|                               |                                                  |                                                   |                                     |
|                               |                                                  |                                                   |                                     |
|                               | © 2021 Watermark Insights, LLC. All rights reser | ved. Terms & Conditions Privacy Policy Accessibil | lity Policy                         |

You will now see the list of projects in which you have courses (see below). In EvaluationKit, a "Project" corresponds to a TCNJ term and session (e.g., Summer 2, Fall 2020 Full Semester and 2<sup>nd</sup> Quarter Undergraduate courses, Spring 2021 Graduate courses). In the hypothetical example below, there is a project for Fall 2020 courses and one for Summer 2020 courses. Click on the project that has the current semester's courses (in this example, Fall 2020 Demo Courses).

| EvaluationKIT <sub>Home</sub><br><sup>by Watermark∼</sup> | Results <del>-</del> | Custom Question Surveys                | Attach Surveys to Projects    |                        | Instructor - | Christopher Murphy | / <del>-</del> | 8  |
|-----------------------------------------------------------|----------------------|----------------------------------------|-------------------------------|------------------------|--------------|--------------------|----------------|----|
| * / Results / Project Results                             |                      |                                        |                               |                        |              |                    |                |    |
| Project Results                                           | /iew results         | s for courses and inst                 | ructors                       |                        |              |                    |                |    |
| Page Settings                                             |                      |                                        |                               |                        |              |                    |                |    |
| Q Search Projects                                         |                      |                                        |                               |                        |              |                    |                |    |
| Name                                                      | ,                    | Where                                  | Between                       | And                    |              |                    |                |    |
|                                                           |                      |                                        | \$                            |                        |              |                    |                |    |
| Search                                                    |                      |                                        |                               |                        |              |                    |                |    |
| Project Results                                           |                      |                                        |                               |                        |              |                    |                |    |
| Name                                                      |                      |                                        | Project End Date              | Results Start          | Res          | ults End           | Vie            | w  |
| Fall 2020 Demo Courses                                    |                      |                                        | 12/9/2020                     | 11/10/2020             | Ope          | n                  | Ð              | L. |
| Summer 2020 Demo Cours                                    |                      |                                        | 8/21/2020                     | 7/27/2020              | Ope          | n                  | Ð              | L  |
| Total 2                                                   |                      | ł                                      | Records per page 25 \$        |                        | M ┥ F        | Page 1 💠 of 1      |                | 4  |
|                                                           |                      |                                        |                               |                        |              |                    |                |    |
|                                                           | © 2021 Wat           | ermark Insights, LLC. All rights reser | ved. Terms & Conditions Prive | acy Policy Accessibili | y Policy     |                    |                |    |

Click on the download symbol under "Report" for the course whose results you want to see (in this example, there is a single course, DEMO101. A drop-down menu will appear.

|   | EvaluationKIT     by Watermark™ | Home      | Results <del>-</del> | Custom Question Surveys            | Attach Surveys to Projects |                       | Instructor -    | Christopher Murphy - 😗 |
|---|---------------------------------|-----------|----------------------|------------------------------------|----------------------------|-----------------------|-----------------|------------------------|
| 1 | A / Results / Project Results   | Project R | esults               |                                    |                            |                       |                 |                        |
|   | Project Resu                    | Its Fal   | l 2020 De            | emo Courses                        |                            |                       |                 |                        |
|   | Project Results                 |           |                      |                                    |                            |                       |                 |                        |
|   | Course Code                     |           |                      | Title                              |                            | Unique ID             |                 | Report                 |
|   | DEMO101                         |           |                      | EvaluationKit Demo 0               | Course                     | 1941196               |                 | *                      |
|   | Total 1                         |           |                      |                                    | Records per page 1000 \$   |                       | M ┥ Pa          | lge 1                  |
|   |                                 |           |                      |                                    |                            |                       |                 |                        |
|   |                                 |           |                      |                                    |                            |                       |                 |                        |
|   |                                 |           |                      |                                    |                            |                       |                 |                        |
|   |                                 |           |                      |                                    |                            |                       |                 |                        |
|   |                                 |           |                      |                                    |                            |                       |                 |                        |
|   |                                 |           |                      |                                    |                            |                       |                 |                        |
|   |                                 |           |                      |                                    |                            |                       |                 |                        |
|   |                                 |           |                      |                                    |                            |                       |                 |                        |
|   |                                 |           | © 2021 Water         | mark Insights, LLC. All rights res | erved. Terms & Conditions  | Privacy Policy Access | sibility Policy |                        |
| - |                                 |           |                      |                                    |                            |                       |                 |                        |

Choose the type of report you would like to view.

- The Detailed and Short Reports provide quantitative results for multiple choice questions.
- Reports with "+ Comments" add questions with open-ended responses.
- The mean of means for Course and Instructor Questions are included in the Detailed Reports but not in the Short Report.
- The Response Report is a long list of all responses to all questions (and hence not very useful).
- TCNJ does not have the Feedback option operational.

| EvaluationKIT Home<br>by Watermark∞                                                                                                    | Results - Custom Question Surveys Attach Surve | rs to Projects Instructo | or - Christopher Murphy - ?                                                                                                    |
|----------------------------------------------------------------------------------------------------|------------------------------------------------|--------------------------|----------------------------------------------------------------------------------------------------|
| * / Results / Project Results / Project Re                                                                                                    | esults                                         |                          |                                                                                                    |
| Project Results Fall                                                                                                    | 2020 Demo Courses                              |                          |                                                                                                    |
| Project Results                                                                                                    |                                                |                          |                                                                                                    |
| Course Code                                                                                                    | Title                                          | Unique ID                | Report                                                                                                    |
| DEMO101                                                                                                    | EvaluationKit Demo Course                      | 1941196                  |                                                                                                    |
| Total 1                                                                                                    | Records per pa                                 | ge 1000 \$               | <ul> <li>Detailed Report</li> <li>Detailed Report + Comments</li> <li>Short Report</li> <li>Short Report + Comments</li> <li>Response Report</li> <li>Q Feedback</li> </ul> |
| by Watermark*     Note of Counse Counses       Project Results / Project Results       Project Results       Course Code     Title       Unique ID       Resolution for the project Results       Project Results       Course Code       Title       Unique ID       Report       DEMO101       EvaluationKit Demo Courses       Total 1       Records per page       1000 \$       K       Detailed Report       Detailed Report + Comments       Short Report + Comments       Response Report |                                                |                          |                                                                                                    |

When you select a report type, EvaluationKit will download a pdf file to your computer, and you can open the file to see the survey results. The top of each page of the report will include the following information:

# The College of New Jersey Fall 2020 Demo Courses Project name (Semester and term)

| Course:        | DEMO101: EvaluationKit Demo Course |
|----------------|------------------------------------|
| Instructor:    | Christopher Murphy *               |
| Response Rate: | 15/22 (68.18 %)                    |

The results in the report will be in the following order:

- Standard survey questions asked of all students (including open ended comments if you select a "+ Comment" report format).
- 2. Custom questions (including open ended comments if you select a "+ Comment" report format).
- 3. Mean of means for course and instructor questions from the standard survey (if you select a Detailed Report).

## 2. Custom Report

You can use the Report Builder in EvaluationKit to create custom reports that allow you to explore student feedback in more depth, including:

- combining results from multiple courses.
- combining results from the same course across multiple semesters.
- comparing results for the same course across different semesters.
- comparing the results between groups of students within the same course (e.g., comparing students who are expecting different grades in the course).
- examining the open-ended responses of students who rated an aspect of instruction low.

In the drop-down menu, select "Report Builder."

| by Watermark™ Home       | Results - Custom Question Surveys                   | Attach Surveys to Projects              | Instructor - Christopher Murphy - ? |
|--------------------------|-----------------------------------------------------|-----------------------------------------|-------------------------------------|
| Project Results          | Response Rate Tracker Project Results               |                                         | My Active Surveys                   |
| Fall 2020 Demo Courses   | Instructor Results<br>Report Builder                |                                         | N . 0                               |
| DEMO101                  | Results Feedba                                      | 1941196                                 | My Surveys 🗲                        |
| Summer 2020 Demo Courses | Canvas Gradebo                                      |                                         |                                     |
| DEMO101                  | EvaluationKit Demo Course                           | 1941196                                 | Response Rate Tracker               |
|                          |                                                     |                                         | No Project Found                    |
|                          |                                                     |                                         |                                     |
|                          |                                                     |                                         |                                     |
|                          |                                                     |                                         |                                     |
|                          |                                                     |                                         |                                     |
|                          |                                                     |                                         |                                     |
|                          |                                                     |                                         |                                     |
|                          |                                                     |                                         |                                     |
|                          | © 2021 Watermark Insights, LLC. All rights reserved | rved. Terms & Conditions Privacy Policy | Accessibility Policy                |

The Report Builder page will show you your Saved Reports and Recent reports you have generated but not saved.

Depending on your goal with the report, you would click on either "Projects" or "Courses" in the Report Builder. Because this example will compare results for the same course across two semesters, we will select "Courses."

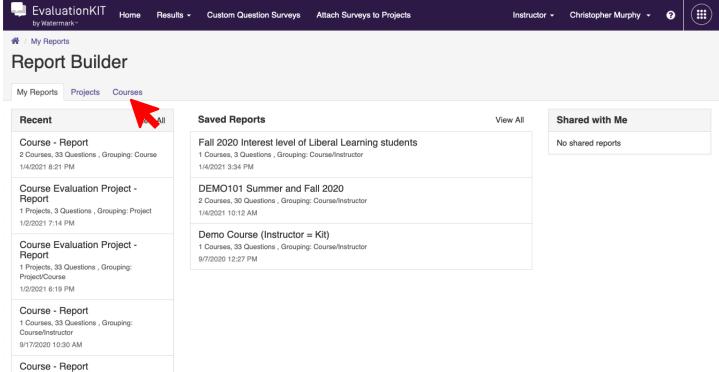

1 Courses, 33 Questions , Grouping:

You must specify any criteria that are bolded; non-bolded criteria are optional. For reports built under the Courses tabs, choices of the following criteria are required:

- Course
- Questions
- Grouping

Question Filters, which allows you to select the subset of students that choose particular answers or groups of answers to one or more questions, is optional and not relevant to our example.

Benchmarks and Metadata Filters are not available in our current configuration.

| EvaluationKIT Home Result                                            | s - Custom Question Surveys | Attach Surveys to Projects |   | Instructor | - Christopher Murphy - | 0 |
|----------------------------------------------------------------------|-----------------------------|----------------------------|---|------------|------------------------|---|
| A / My Reports / Course                                              |                             |                            |   |            |                        |   |
| Report Builder           My Reports         Projects         Courses |                             |                            |   |            |                        |   |
| Course                                                               |                             |                            |   |            |                        |   |
| Run                                                                  |                             |                            |   |            |                        |   |
|                                                                      |                             |                            |   |            |                        |   |
| Course                                                               | Select                      |                            | ~ | +          |                        |   |
| Questions                                                            | Select                      |                            | ~ | +          |                        |   |
| Grouping                                                             | Select                      |                            |   | *          |                        |   |
| Question Filters                                                     | None                        |                            | ~ | +          |                        |   |
| Benchmarks                                                           | None                        |                            | ~ | +          |                        |   |
|                                                                      | Metadata Filters            |                            |   |            |                        |   |
| Courses                                                              | None                        |                            | ~ | +          |                        |   |
| Respondent                                                           | Select                      |                            | ~ | +          |                        |   |
| Instructors                                                          | None                        |                            | * | +          |                        |   |
|                                                                      |                             |                            |   |            |                        |   |
|                                                                      |                             |                            |   |            |                        |   |

© 2021 Watermark Insights, LLC. All rights reserved. Terms & Conditions Privacy Policy Accessibility Policy

Clicking on the drop-down arrow, plus sign, or in the Select box for "Course," pulls up a search function. There are several ways to search, but course title is probably the easiest. Because the example is for the course DEMO101, entering "Demo" in the Course Title search field will find the course across all semesters.

| by Watermark™    | nKIT <sub>Home</sub> Result | tts - Custom Question Surveys Attach Surveys to Projects Instructor - Christopher Mu                | rphy 🚽 😧 |
|------------------|-----------------------------|----------------------------------------------------------------------------------------------------|----------|
| A / My Reports / | Courses - Select            | t ×                                                                                                 |          |
| Report E         |                             |                                                                                                    |          |
| My Reports Pr    | Course Code                 | Course Uniqueld Course Title                                                                        |          |
| Course           | Project                     | ✓                                                                                                   |          |
| O Run            | Q Search Start C            | Dver                                                                                                |          |
|                  |                             |                                                                                                    |          |
|                  | Please make a se            | earch selection                                                                                     |          |
|                  |                             |                                                                                                    |          |
|                  |                             | Cancel Apply                                                                                        |          |
|                  |                             | - + F + F + F + F + F                                                                               |          |
|                  | Benchmarks                  | None v +                                                                                            |          |
|                  |                             | Metadata Filters                                                                                    |          |
|                  | Courses                     | None 🖌 🖌                                                                                            |          |
|                  | Respondent                  | Select 🖌 🖌                                                                                          |          |
|                  | Instructors                 | None 🖌 🔸                                                                                            |          |
|                  |                             |                                                                                                    |          |
|                  |                             |                                                                                                    |          |
|                  | © 2021 Wa                   | atermark Insights, LLC. All rights reserved. Terms & Conditions Privacy Policy Accessibility Policy |          |

In the hypothetical example below, DEMO101 shows up in two projects. In EvaluationKit, a "Project" corresponds to a TCNJ term and session (e.g., Summer 2, Fall 2020 Full Semester and 2<sup>nd</sup> Quarter Undergraduate courses, Spring 2021 Graduate courses). In the hypothetical example below, there is a project for Fall 2020 courses and one for Summer 2020 courses.

Select both instances of DEMO 101 to compare the course across the two semesters. You can select all courses in the list by clicking "Select Page" and deselect all selected courses by clicking "Remove Page."

| by Watermark™ | nKIT Home Results - Custom Question Surveys Attach Surveys to Projects                                    | Instructor - Christopher Murphy - 😯 |
|---------------|----------------------------------------------------------------------------------------------------|-------------------------------------|
|               | Courses - 2 Selected                                                                                      | ×                                   |
| Report E      |                                                                                                    |                                     |
| My Reports Pr | Course Code Course Uniqueld Demo                                                                          |                                     |
| Course        | Project 🗸                                                                                                 |                                     |
| Run           | Q Search Start Over                                                                                       |                                     |
|               |                                                                                                    |                                     |
|               | 2 Results                                                                                                 | 25 -                                |
|               | <ul> <li>DEMO101 - EvaluationKit Demo Course</li> <li>941196)</li> <li>ymmer 2020 Demo Courses</li> </ul> | The College of New<br>Jersey        |
|               | <ul> <li>DEMO101 - EvaluationKit Demo Course<br/>(1941196)</li> <li>Fall 2020 Demo Courses</li> </ul>     | The College of New<br>Jersey        |
|               | Select Page Remove Page                                                                                   | Cancel Apply                        |
|               | Respondent Select                                                                                         |                                     |
|               | Instructors None 🗸                                                                                        |                                     |
|               |                                                                                                    |                                     |
|               | © 2021 Watermark Insights, LLC. All rights reserved. Terms & Conditions Privacy Policy Acces              | sibility Policy                     |

Click Apply.

Clicking on the drop-down arrow, plus sign, or in the Select box for "Questions," pulls up a menu with the available survey questions.

The middle drop-down menu allows you to select questions from either the main survey (the questions asked of all students) or the optional Custom Questions that you may have added to the survey. Both cannot be included in the same report, and currently, we cannot create reports with the Custom questions (the company is working to fix this issue). We do not use the Targeted category at TCNJ.

In the standard survey, there are 33 questions, and it is easier if you change the specification of 25 questions per page to 100 questions per page. You can then select the questions you wish to include in the report.

| by Watermar     |                                                                                                    | o Projects Instructor - | Christopher Murphy - 💡 |
|-----------------|----------------------------------------------------------------------------------------------------|-------------------------|------------------------|
| A / My Reports  | Question - Select                                                                                                    |                         | ×                      |
| Report          |                                                                                                    |                         |                        |
| My Reports      | Question Title Main Survey                                                                                                    | ✓ Project               | ~                      |
| Course Evaluati | Type  Main Survey Targeted                                                                                                    |                         |                        |
| O Run           | Q Search Start Over Custom Questions                                                                                                    |                         | _                      |
| Co              |                                                                                                    |                         | _                      |
|                 | 33 Results, Page 1 of 2                                                                                                    | < << 1 2 >>> :          | > 25 -                 |
|                 | A.) Please indicate your reason for taking this course.<br>Liberal Learning Requirement<br>Major/Minor Option<br>General Interest<br>Graduate Course<br>Other<br>Surveys (1) |                         | ngle Selection         |
|                 | <ul> <li>B.) Please note the average number of hours per week doi outside of class: (e.g., reading, group work, studying, resear</li></ul>                                   |                         | gle Selection          |
|                 | Select Page Remove Page                                                                                                    | Cancel                  | Apply                  |

The final selection is the Grouping, which indicates how the data will be grouped. Because the current example is of a course across semesters (projects), then the Project/Course grouping makes sense.

| ➡ EvaluationKIT <sub>Home</sub> Results<br>by Watermark <sup>™</sup> | s - Custom Question Surveys Attach Surveys to Projects                                                                                                    |                              | Instructor - | Christopher Murphy 👻 | 9 |
|----------------------------------------------------------------------|----------------------------------------------------------------------------------------------------|------------------------------|--------------|----------------------|---|
| A / My Reports / Course                                              |                                                                                                    |                              |              |                      |   |
| Report Builder                                                       |                                                                                                    |                              |              |                      |   |
| My Reports Projects Courses                                          |                                                                                                    |                              |              |                      |   |
| Course                                                               |                                                                                                    |                              |              |                      |   |
| D Run                                                                |                                                                                                    |                              |              |                      |   |
|                                                                      |                                                                                                    |                              |              |                      |   |
| Course                                                               | 2 Selected                                                                                                    | ×                            |              |                      |   |
|                                                                      | <ul> <li>DEMO101 - EvaluationKit Demo Course<br/>(1941196)</li> <li>Summer 2020 Demo Courses</li> </ul>                                                                                                    | The College of<br>New Jersey |              |                      |   |
|                                                                      | <ul> <li>DEMO101 - EvaluationKit Demo Course<br/>(1941196)</li> <li>Fall 2020 Demo Courses</li> </ul>                                                                                                    | The College of<br>New Jersey |              |                      |   |
| Questions                                                            | 33 Selected                                                                                                    | ×                            |              |                      |   |
|                                                                      | <ul><li>Other</li><li>✓ Surveys (1)</li></ul>                                                                                                    | (                            |              |                      |   |
|                                                                      | <ul> <li>B.) Please note the average number of hours per week doing work for this course outside of class: (e.g., reading, group work, studying, research, assignment, etc.)</li> <li>Less than 1</li> <li>1-4</li> <li>5-8</li> <li>9-12</li> <li>More than 12</li> </ul> | Single<br>Selection          |              |                      |   |
|                                                                      | Course                                                                                                    |                              | ]            |                      |   |
|                                                                      | Course/Instructor                                                                                                    |                              |              |                      |   |
|                                                                      | Course/Project                                                                                                    |                              |              |                      |   |
| Grouping                                                             | Select                                                                                                    | *                            | J 🔨          |                      |   |
| Question Filters                                                     | None                                                                                                    | × +                          |              |                      |   |
| Benchmarks                                                           | None                                                                                                    |                              |              |                      |   |

#### Click on "Run" to generate the report.

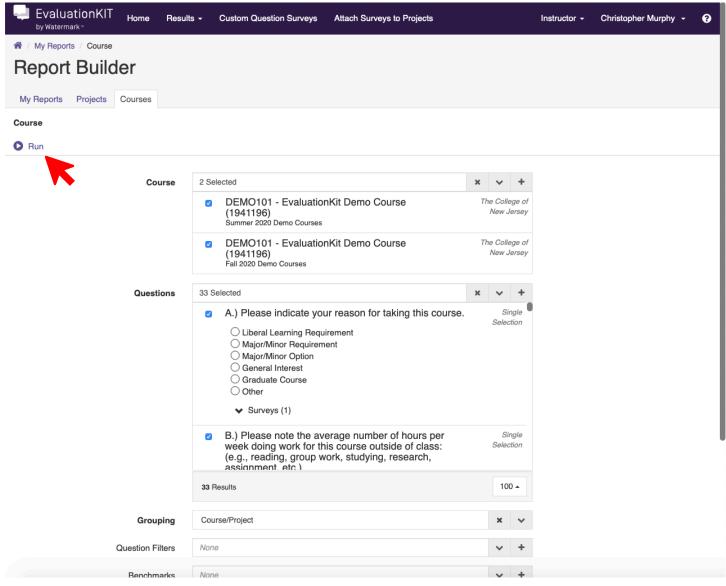

The results for one question are shown below. You can choose among several representations of the data via the View drop-down menu.

Click on Save to save the report; a pop-up window will appear in which you can enter a title for the report. You can also export the report as an Excel or a pdf file.

If you wish to discard the report, click on Delete

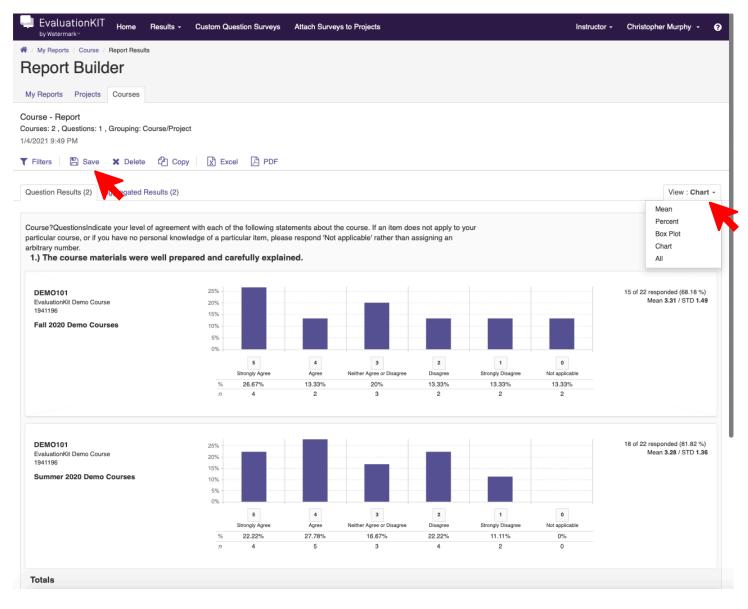

If you have any questions, send an email to <a href="mailto:studentfeedback@tcnj.edu">studentfeedback@tcnj.edu</a>.